# INSTALLATION AND OPERATION GUIDE

GUIDE D'OPERATION GUÍA DE OPERACIÓN GUIDA DI FUNZIONAMENTO **BEDIENUNGSANLEITUNG** 

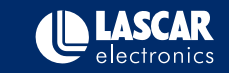

# LASCAR'S DATA LOGGER RANGE

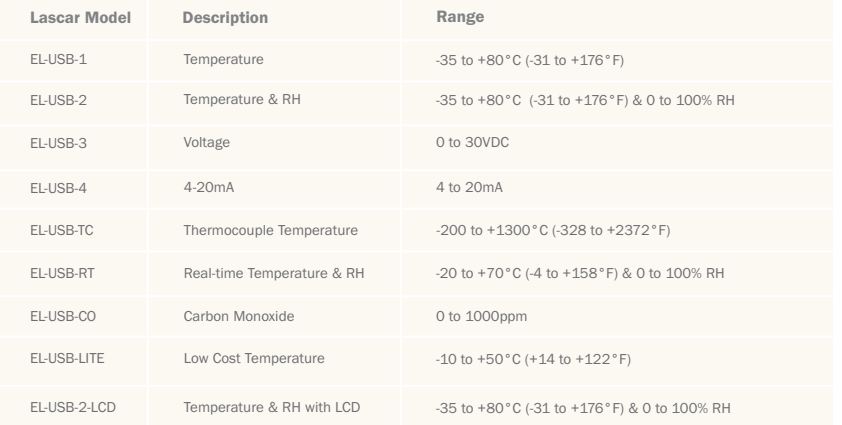

# **CONTENTS**

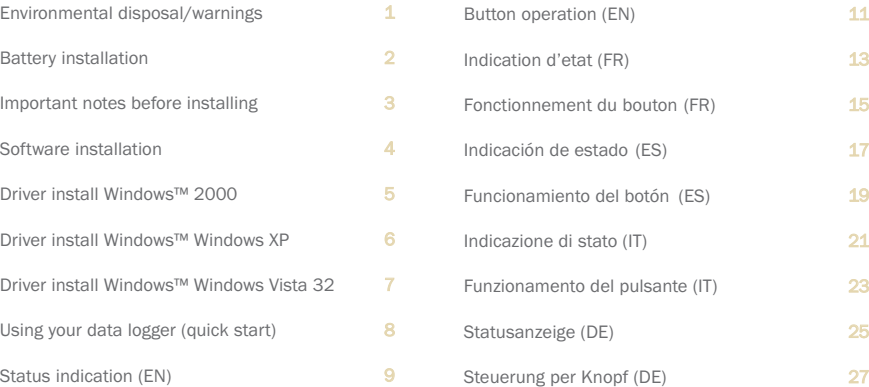

## ENVIRONMENTAL DISPOSAL/WARNINGS

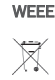

This product may contain substances that can be hazardous to the environment if not disposed of properly. Electrical and electronic equipment should never be disposed of with general household waste but must be separately collected for their proper treatment and recovery. The crossed-out bin symbol, placed on the product, reminds you of the need to dispose of the product correctly at the end of its life. In this way you will assist in the recovery, recycling and re-use of many of the materials used in this product. At the end of the life of your product please contact your distributor for information on collection arrangements.

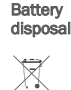

RoHS

RoHS

Most batteries end up in landfill where their hazardous material can leach into the soil and cause harm. It is much more environmentally friendly to recycle batteries in a safe, correct manner. Follow applicable country, state, and local regulations for disposal/recycling of the ½AA battery supplied with your data logger.

The Restriction of Hazardous Substances (RoHS) Directive 2002/95/EC of the European Parliament stipulates that certain hazardous substances must not be present above defined levels in products. This data logging product is manufactured to be RoHS compliant.

For further information visit: www.lascarelectronics.com/main/environmental-data-logging.php

## BATTERY INSTALLATION

Battery

vou will

following below. Replace available

PN: BAT 3V6 1/2AA.

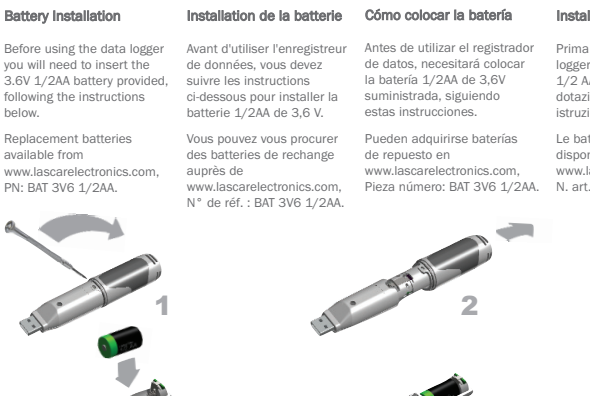

Installazione della batteria Einsetzen der Batterie

Vor der Benutzung des datenloggers muss eine 3,6V 1/2AA Batterie di utilizzare il data r, inserire la batteria 1/2 AA da 3,6 V fornita in done seguendo le ioni

Le batterie di ricambio sono disponibili sul sito web lascarelectronics.com t.: BAT 3 V6 1/2 AA.

entsprechend der un tenstehenden anweisungen eingesetzt werden.

Ersatzbatterien können über www.lascarelectronics.com bezogen werden; PN: BAT 3V6 1/2AA.

4 5 <sup>6</sup> 3

# IMPORTANT NOTES BEFORE INSTALLING EL-WIN-USB SOFTWARE

Please read these notes carefully before proceeding with installation.

The screen shots on the 'START HERE' page are taken from Windows™Vista. If you are installing using Windows™XP or 2000 the screens may look slightly different; however, the content will be the same.

To install the software and USB driver you must have administrative privileges on the host computer. Contact your IT department if you need further information.

After completing the software installation you must install the driver to use your EL-USB data logger. It is important that the CD is left in the drive during this final stage of installation. Please refer to the relevant section for the Windows platform you are using.

This logger is not designed to be permanently connected to a USB port.

# $\overline{\text{START} } \text{HERE}$ Windows™2000/XP/VISTA(32-bit)

 $\mathcal{Q}$  A

**IN Exciting USB** 

Select Installation Folder

Esider.<br>En Vincente Files VII Artis (FSB)

The includes will install if and go 1218 to the Indonesian Intrins

Install EasyLog USB for yourself, or for anyone who uses the compute **E** Everyone

Important: Leave the CD in the drive while installing your drivers

3. Click "Next" 4. Read the "IMPORTANT NOTICE"

 $Ned.$ 

**CONTRACTOR** 

沙

ed Fandon USR

never sold.

10s Not Agent

License Agreement

**IMPORTANT NOTICE** LASCAR Flectronics Ltd ("LASCAR") owns the conveidat in the Software contained in or supplied with this Product and that convriete is

select "I Agree" and "Next"

Please take a monent to read the lowse agreement row. If you accept the terms below, click "I donn". Then'' Officerate right "Cancer".

The Software is protected under the convright laws of the United Kingdom and corresponding laws in other countries of the World. It is

 $6$  Ligns

Carol Clask Net>

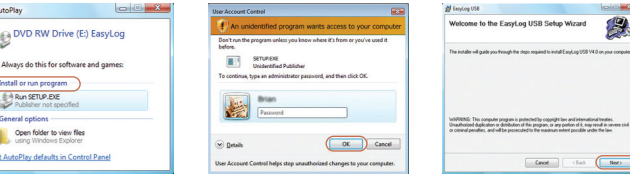

#### 1. Insert the EL-WIN-USB Configuration 2. Installing software requires Software CD into the CD drive of your computer. If the CD does not automatically load, navigate to the CD and double click "Setup"

Down.

administrative privileges. Accept the "User Account Control" request. enter password if necessary

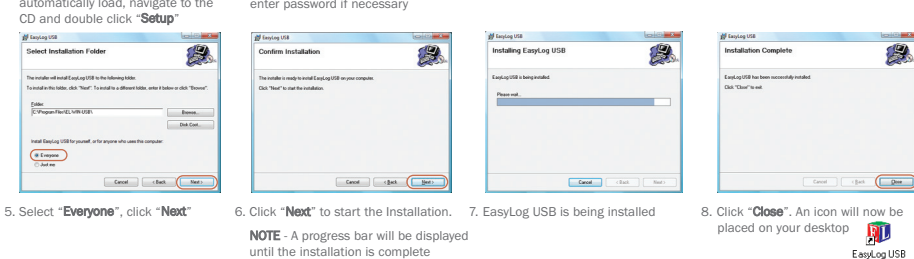

You have installed the EL-WIN-USB Configuration Software successfully. You now have to install the USB hardware driver. Please refer to the relevant section depending on the Windows platform you are using

# WINDOWS™2000 USB Driver Installation Important: Leave the CD in the drive while installing your drivers

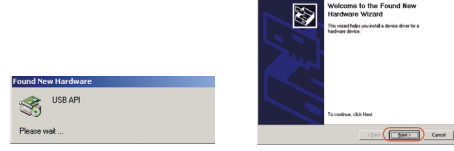

1. Insert the USB data logger into a USB port on the computer. The following screens should automatically appear. Windows™2000 refers to the data logger as "USB API" until the end of this installation 2. Click "Next" 3. Select "Search for a suitable driver for

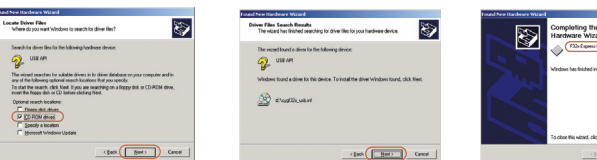

come to the Found New

4. Select "CD-ROM drivers" only, then click "Next" 5. Click "Next"

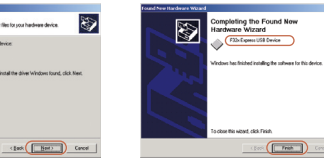

"Next"

Install Hardware Device Drivers

What do you want the wizard to do

 $2$  use  $m$ 

This microf will complete the installation for this device:

6. Windows™2000 now refers to the data logger as the "F32x Express USB Device" then click "Finish"

my device (recommended)" then click

install Hardware Device Drivers<br>A device direct a pollware pogram that enables a hardware device to work will<br>an operating system.

A device diver is a software program that makes a hardware device work, infindows needs diver like for your new device. To locate driver like and complete the installation click Neet.

C Display a list of the known dirves for this device so that I can choose a specific

(10% Bat) Cancel

(F |Search for a mitable drive for my device becommended)

. ES

You have successfully installed the necessary software and driver for your EL-USB data logger. Please refer to page 8 within this manual for a guide on how to use the data logger

# *i* Found New Hardware USB API 性の

pleting the Found New 函 bacon Wizard viced has finished installing the colleage for FileConsultSSOvies Dick Finish to close the victor!

4. Installation is now complete, click "Finish"

# Important: Leave the CD in the drive while installing your drivers

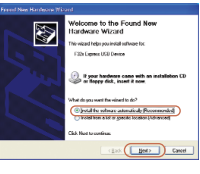

2. Ensure the CD is in the CD drive. Select "Install the software automatically (Recommended)" then click "Next"

NOTE - A screen appears, showing files being copied to your computer

### .<br>Indiana fartallation The ordinance are not installed by this bandware  $P(X, \mathbb{R}_{\text{max}}, 1000, 0, \ldots)$ has not passed infindows Logo texting to verily its competibility<br>with Windows XP. (Tail me why this teating is important.) Continuing your installation of this software may impair<br>or destablishe the correct operation of your system<br>of changes the correct operation of your system<br>of the musclidely on the future. Measured sheeping<br>consensed thi Continue Argway STOP Installation

3. When this window appears, click "Continue Anyway"

NOTE - This is a feature of Windows™XP. Selecting "Continue Anyway" will not cause any adverse changes/effects on your computer

> You have successfully installed the necessary software and driver for your EL-USB data logger. Please refer to page 8 within this manual for a guide on how to use the data logger

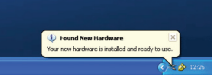

5. The Window will close and you will see the following message

# WINDOWS ™ XP WINDOWS™XP USB Driver Installation

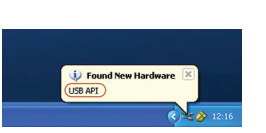

1. Insert the USB data logger into a USB port on the computer. The following screens should automatically appear. Windows™ XP refers to the data logger as "USB API" and "F32x **Express USB Device**" throughout this installation

 $(m)$ 

# WINDOWS™VISTA(32-bit) USB Driver Installation

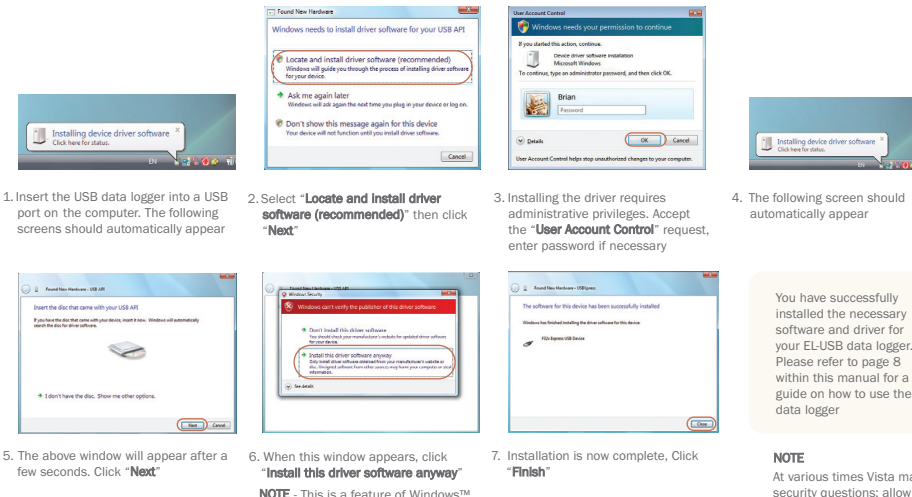

Vista. Selecting "Install this software anway" will not cause any adverse changes/effects on your computer

# USING YOUR DATA LOGGER (QUICK START)

The EL-USB data logger you have purchased is a stand-alone device. All communication with the data logger is via a USB port of a PC which has Lascar's configuration software and driver installed. To begin take the following steps:

1. Ensure the battery is correctly installed

2. Insert the data logger into an available USB port on your PC **D** 3. Double click on the EasyLog USB icon on your Windows™ desktop

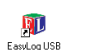

This will load the configuration software. Here you can setup the data logger for a new log, stop and download a data logger that has been recording, view previously saved data in graph format, and check the current status of the attached data logger (including the serial number). Follow screen instructions or consult the help file for further information on running the software.

When setup is complete the data logger should be removed from the USB port to begin recording. If you would like advice on how best to use the data logger for a particular application please contact your nearest Lascar representative.

At various times Vista may ask security questions; allow access when prompted

Important: Leave the CD in the drive while installing your drivers

 $\frac{1}{2}$ 

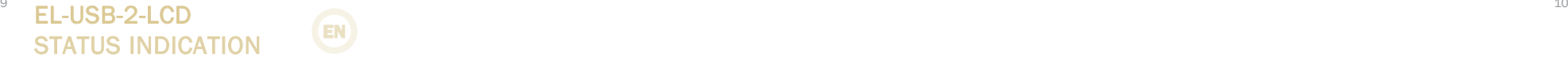

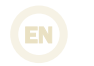

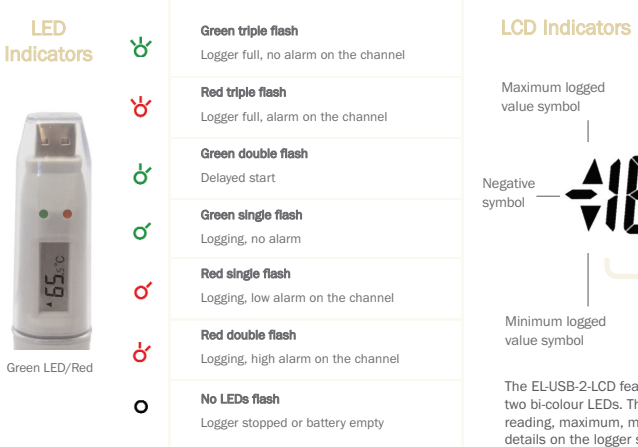

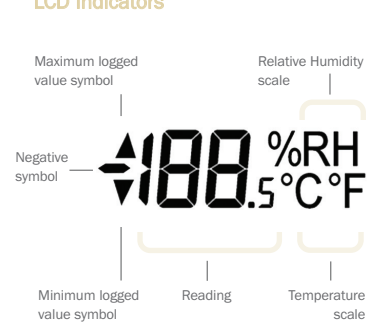

The EL-USB-2-LCD features a high contrast LCD and two bi-colour LEDs. The LCD shows the latest logged reading, maximum, minimum and supplementary details on the logger status (see table opposite).

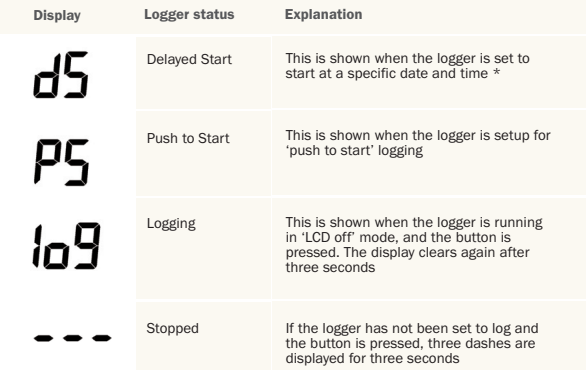

\*If the logger is set to 'LCD off' or 'LCD on for 30 seconds' mode, then this will only be shown after the button is pressed. Otherwise the display will remain blank.

# $\blacksquare$  EL-USB-2-LCD  $\blacksquare$ BUTTON OPERATION

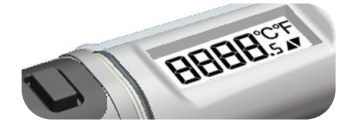

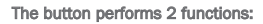

- To start the logger when in 'push to start' mode
- To enable the display and cycle through the available display modes (see table below)

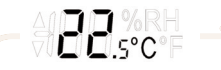

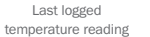

humidity reading

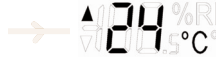

Highest logged temperature reading

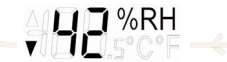

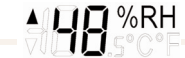

Last logged

HS<sup>%RH</sup>

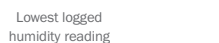

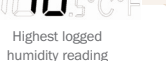

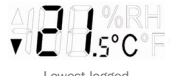

Lowest logged temperature reading

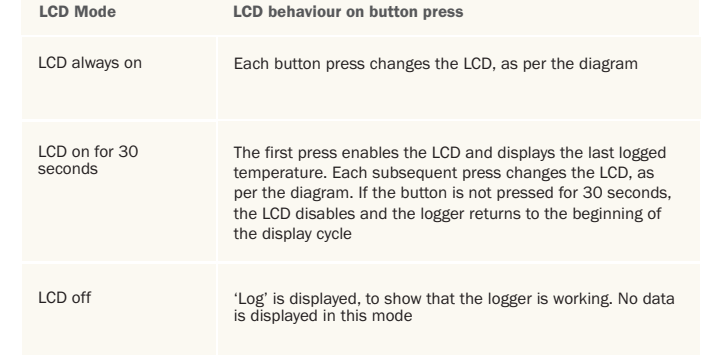

#### $\frac{13}{14}$  . The contract of  $\frac{13}{14}$  is the contract of  $\frac{14}{14}$  is the contract of  $\frac{14}{14}$  is the contract of  $\frac{14}{14}$  is the contract of  $\frac{14}{14}$  is the contract of  $\frac{14}{14}$  is the contract of  $\frac{1$ E L-U S B-2-L C D INDICATION D'ÉTAT

FR

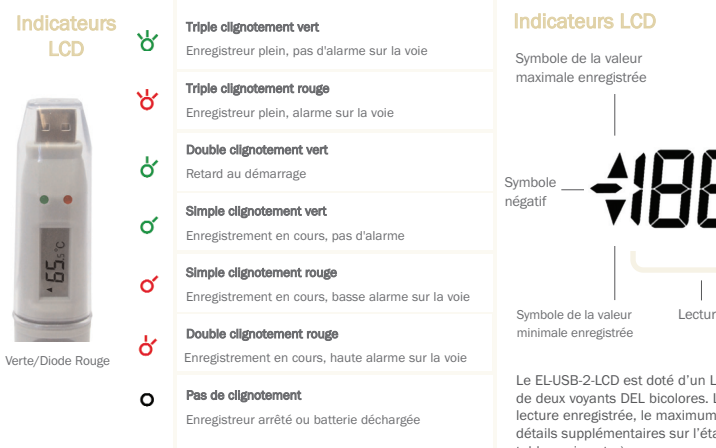

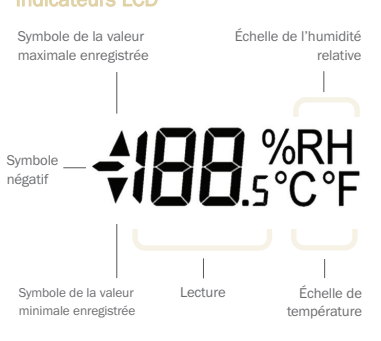

Le EL-USB-2-LCD est doté d'un LCD à fort contraste et de deux voyants DEL bicolores. Le LCD affiche la dernière lecture enregistrée, le maximum, le minimum et des détails supplémentaires sur l'état de l'enregistreur (voir tableau ci-contre).

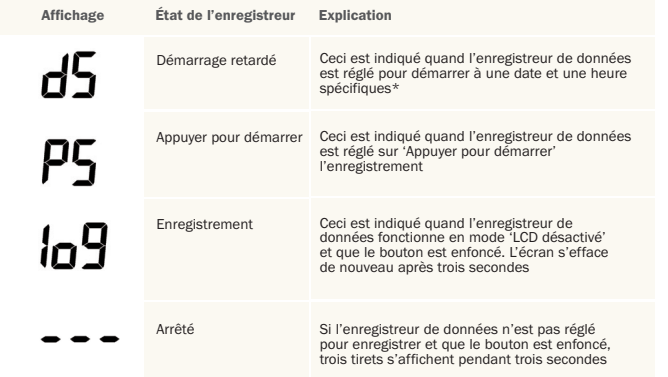

\*Si l'enregistreur de données est réglé sur le mode 'LCD désactivé' ou 'LCD activé pendant 30 secondes', ce message ne s'affiche qu'après la pression sur le bouton. L'écran reste vide autrement.

# $\overline{\phantom{a}}^{\text{15}}$  EL-USB-2-LCD  $^{\text{16}}$ FONCTIONNEMENT DU BOUTON

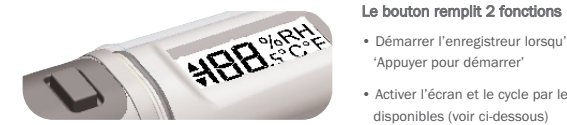

• Démarrer l'enregistreur lorsqu'il est en mode 'Appuyer pour démarrer'

• Activer l'écran et le cycle par les modes d'affichage disponibles (voir ci-dessous)

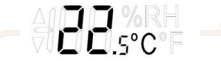

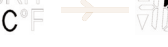

Dernière lecture enregistrée de la température

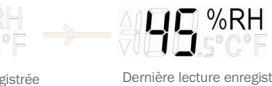

Dernière lecture enregistrée de l'humidité

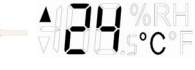

Lecture enregistrée la plus élevée de température

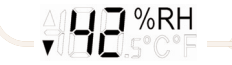

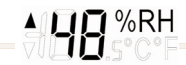

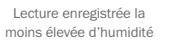

Lecture enregistrée la plus élevée d'humidité

**AHISCE** Lecture enregistrée la moins élevée de température

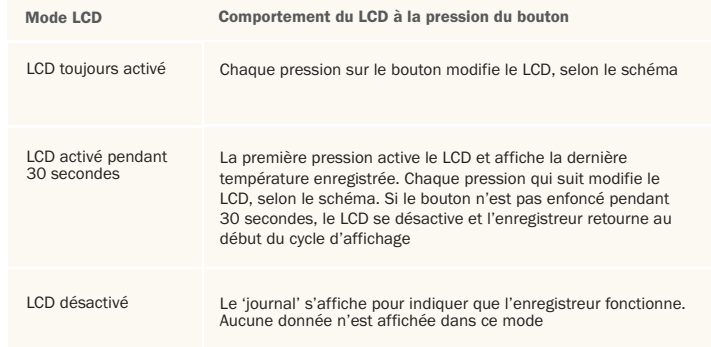

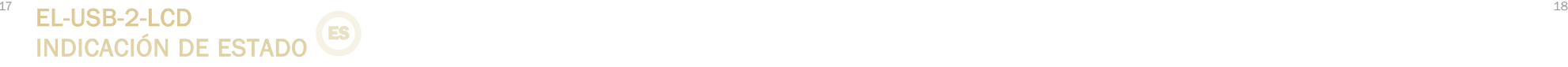

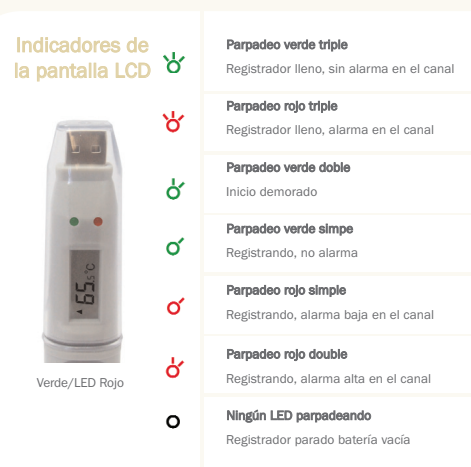

#### Símbolo del valor Escala de humedad Indicadores de la pantalla LCD

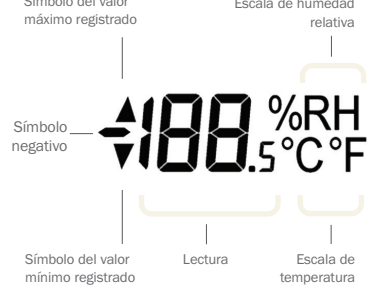

El EL-USB-2-LCD tiene una pantalla LCD de elevado contraste y dos LED bicolores. La pantalla LCD muestra la última lectura registrada, la máxima, la mínima y mensajes sobre el estado del registrador (ver la tabla siguiente).

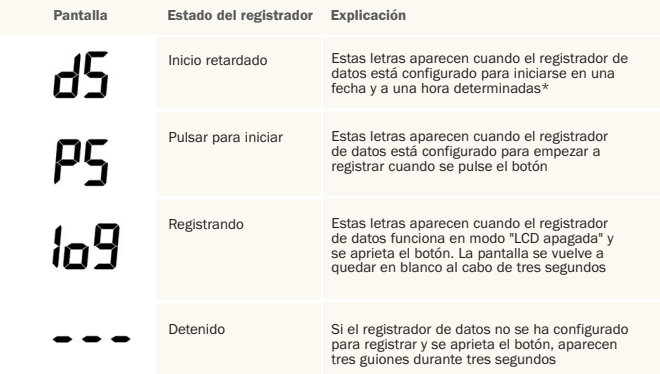

\*Si el registrador de datos está configurado en los modos "LCD apagada" o "LCD encendida durante 30 segundos", estas letras sólo aparecerán tras pulsar el botón. De lo contrario, la pantalla estará en blanco.

### E L-U S B-2-L C D FUNCIONAMIENTO DEL BOTÓN  $\frac{19}{20}$  . In the set of  $\sim$  20

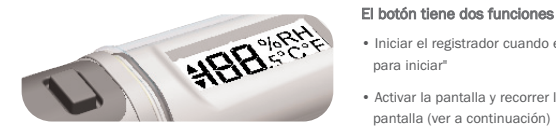

• Iniciar el registrador cuando está en modo "pulsar para iniciar"

• Activar la pantalla y recorrer los distintos modos de pantalla (ver a continuación)

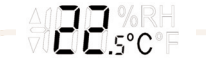

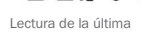

temperatura registrada

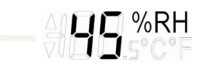

Lectura de la última humedad registrada

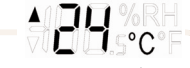

Lectura de la máxima temperatura registrada

**NHH.S°C°F** 

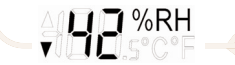

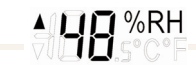

Lectura de la mínima humedad registrada

Lectura de la máxima humedad registrada

Lectura de la mínima temperatura registrada

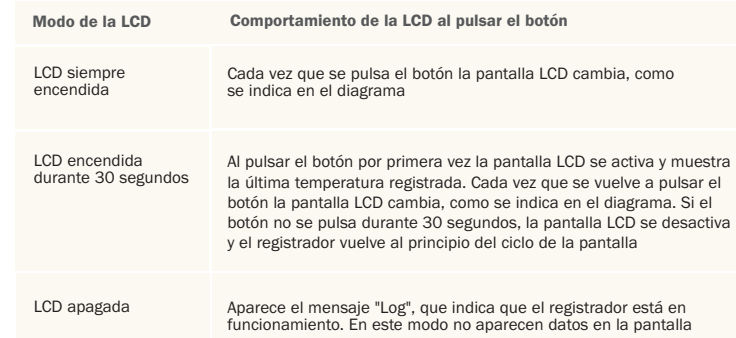

#### E L-U S B-2-L C D INDICAZIONE DI STATO 21  $\blacksquare$  . I. The contract of the contract of the contract of the contract of the contract of the contract of the contract of the contract of the contract of the contract of the contract of the contract of the contract o IT

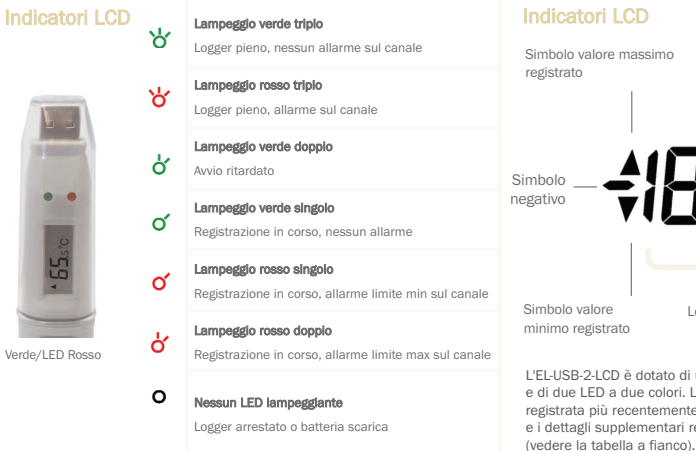

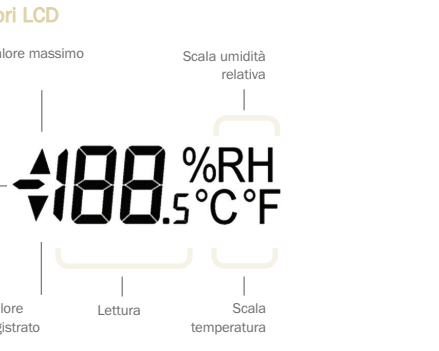

L'EL-USB-2-LCD è dotato di un LCD ad elevato contrasto e di due LED a due colori. L'LCD visualizza la lettura registrata più recentemente, i valori massimo e minimo e i dettagli supplementari relativi allo stato del logger

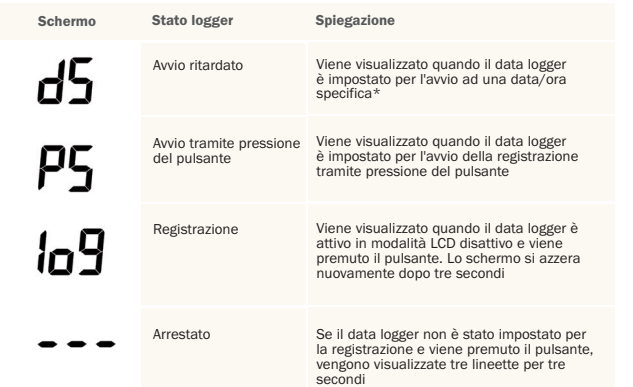

\*Se il data logger è impostato sulla modalità LCD disattivo o LCD attivo per 30 secondi, questo messaggio viene visualizzato solo dopo la pressione del pulsante. In caso contrario, non verrà visualizzato nulla.

#### E L-U S B-2-L C D FUNZIONAMENTO DEL PULSANTE 23 — <u>поред поре</u>д поред поред 24 године по поред 24 године по поред 24 године по поред 24 године по поред 24 године 24

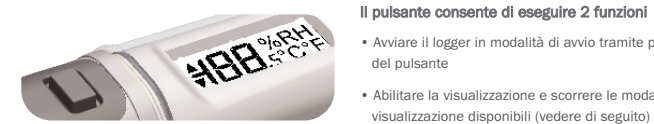

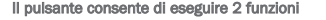

• Avviare il logger in modalità di avvio tramite pressione del pulsante

• Abilitare la visualizzazione e scorrere le modalità di visualizzazione disponibili (vedere di seguito)

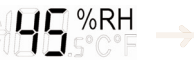

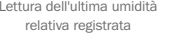

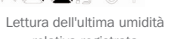

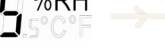

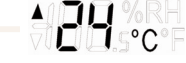

Lettura della temperatura massima registrata

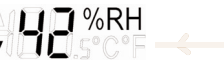

Lettura dell'umidità minima registrata

Lettura dell'ultima temperatura registrata

**PE**SC

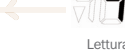

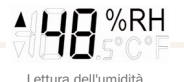

Lettura dell'umidità massima registrata

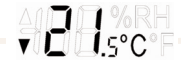

Lettura della temperatura minima registrata

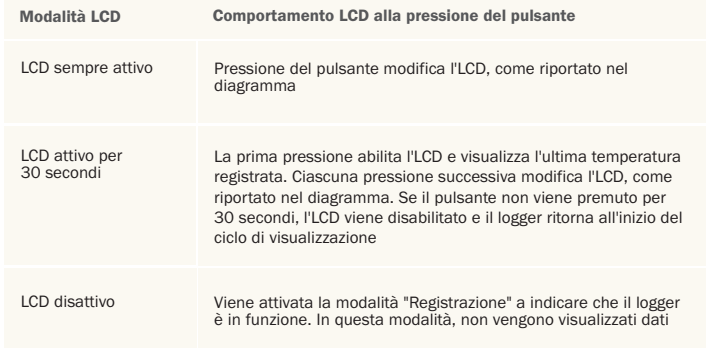

#### EL-USB-2-LCD **STATUSANZEIGE**  $^{25}$  PINGBALAB  $\sim$  1.0  $^{25}$

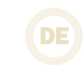

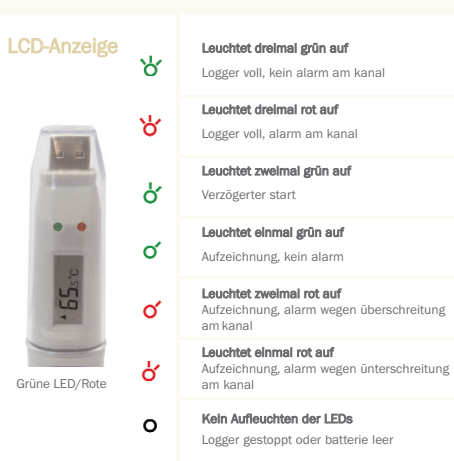

#### LCD-Anzeige

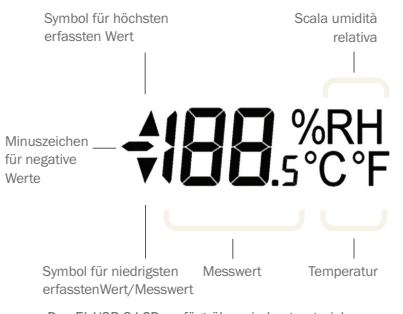

Das EL-USB-2-LCD verfügt über ein kontrastreiches Display sowie zwei zweifarbige LEDs. Im Display werden die letzte gespeicherte Messung, Höchstwerte, Tiefstwerte sowie zusätzliche Daten zum Loggerstatus angezeigt (siehe Tabelle auf der gegenüberliegenden Seite).

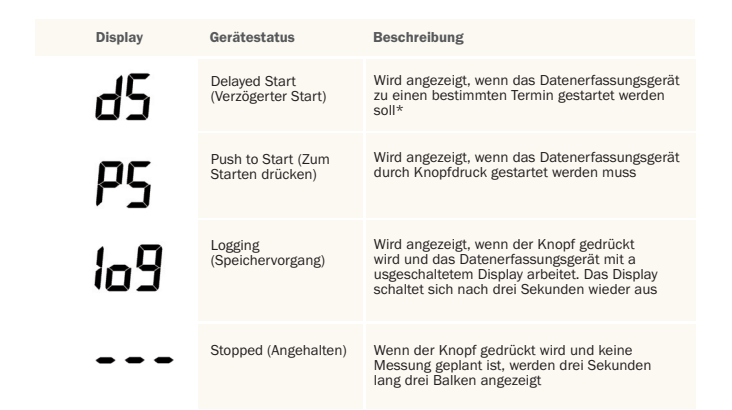

\*Wenn für das Datenerfassungsgerät der Modus "LCD off" (LCD aus) oder "LCD on for 30 seconds" (LCD 30 Sekunden lang an) eingestellt ist, wird der Status erst nach dem Drücken des Knopfes angezeigt. Ansonsten bleibt das Display aus.

### 27 <u>28 and the second second second second</u> and the second second second second second second second second second second second second second second second second second second second second second second second second se EL-USB-2-LCD STEUERUNG PER KNOPF

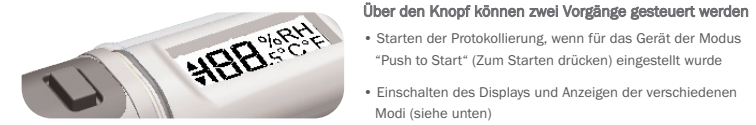

• Starten der Protokollierung, wenn für das Gerät der Modus "Push to Start" (Zum Starten drücken) eingestellt wurde

• Einschalten des Displays und Anzeigen der verschiedenen Modi (siehe unten)

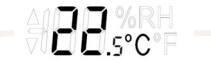

Letzte erfasste Temperatur

Letzte erfasste Luftfeuchtigkeit

HS SRH

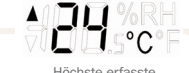

Höchste erfasste Temperatur

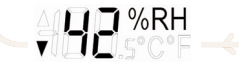

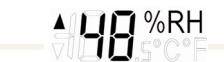

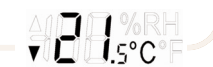

Niedrigste erfasste Luftfeuchtigkeit

Höchste erfasste Luftfeuchtigkeit

Niedrigste erfasste Temperatur

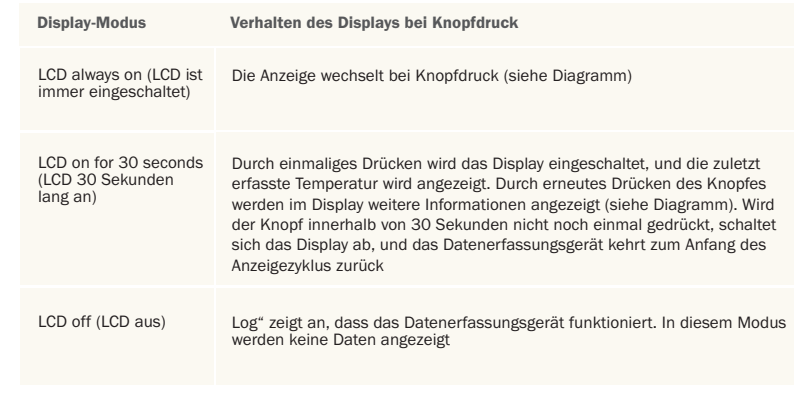

#### LASCAR ELECTRONICS LTD. Module House Whiteparish, Salisbury Wiltshire, SP5 2SJ UNITED KINGDOM T +44 (0) 1794 884567 F +44 (0) 1794 884616 E sales@lascar.co.uk

#### LASCAR ELECTRONICS INC.

4258 West 12th Street Erie, PA 16505 UNITED STATES T +1 (814) 835-0621 F +1 (814) 838-8141 E us-sales@lascarelectronics.com LASCAR ELECTRONICS (HK) LTD. Unit Nos. 6-8, on 19/F Futura Plaza 111-113 How Ming Street Kwun Tong, Kowloon HONG KONG T +852 2389 6502 F +852 2389 6535 E saleshk@lascar.com.hk

Installation and Operation Guide issue 1.2 8/09 www.lascarelectronics.com